# 固定资产系统期末处理业务难点

# 薛 梅 温希波(副教授)

(山东科技大学泰安校区经济管理系 山东泰安 271000)

【摘要】在会计信息系统中,固定资产一般单独作为一个子系统建立账套进行核算。在日常教学和学习中,固 定资产期末处理业务是教学重点、难点之一。笔者结合多年教学经验,以用友U-872为例,说明固定资产系统期末业 务处理需要注意的问题,并提出解决方法。

【关键词】固定资产系统 期末处理业务 用友U-872

#### 一、固定资产折旧处理

折旧处理是指根据前期已录入系统的有关固定资产 资料,系统自动每期计提折旧,并生成折旧分配表,如图1 所示。本环节的难点是根据折旧分配表生成计提折旧的 记账凭证。点击保存后,凭证左上角会出现"已生成"标 志,一旦成功保存凭证,凭证就会从固定资产系统传递到 总账系统。打开总账系统的填制凭证,就会看到从固定资 产系统传递过来的凭证。在总账系统修改、作废该凭证时 需注意,因为是从外部系统传递到总账系统的凭证,所以 不能在总账系统直接修改、作废凭证。

调用不完整的凭证供修改后生成;如果没有选择"业务发 生后立即制单",那么在有关固定资产业务处理完成后, 系统不会进行相关提示。

在本月所有固定资产业务都完成后,可以通过"批量 制单"功能将一批需要制单的业务连续制作成完整的凭 证,保存成功后传递到总账系统中。

2. 凭证修改。在固定资产系统生成的凭证传递到总 账系统后,在总账系统是不能修改、删除的。那么在凭证 生成后发现凭证信息有误,应如何进行处理,这又是教学 过程中的一个难点。修改是通过"凭证查询"功能进行的, 见图3。

# 二、制单处理

在固定资产系统处理 完日常业务和计提折旧后, 在会计上要通过生成会计 凭证的形式来反映。这就反 映了固定资产系统和总账 系统之间存在着内在的联 系,即:固定资产系统的日 常变动数据和计提折旧的 数据通过生成的转账凭证 传递到总账管理系统。

1. 凭证生成。在凭证生 成时,需要注意制作凭证有 两种方式,即"立即制单"和 "批量制单",见图2。到底选 用哪种制单方式,和期初选 项有关。如果在系统"选项" 中选择了"业务发生后立即 制单",那么在有关业务发 生后在保存时系统会自动

#### 折旧洁单 [2011.01]

1 3 输出 1 退出

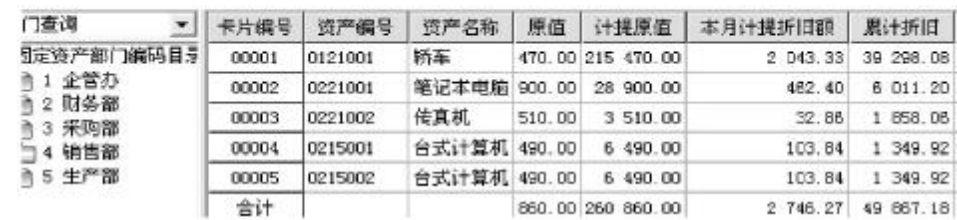

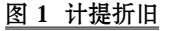

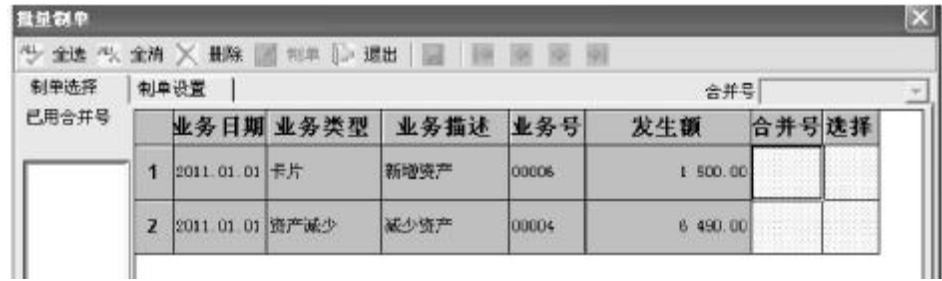

```
图 2 批量制单
```
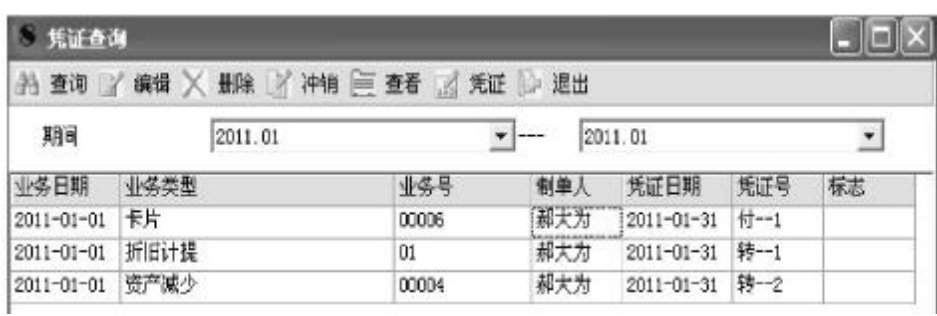

# 图 3 凭证查询

固定资产系统的凭证修改,可分为两种情况:

(1)在固定资产系统生成的凭证,传递到总账系统 中,在总账系统中没有记账。对于这类凭证,直接在"凭证 查询"页面选中需要修改的有关记录行,再点击删除按 钮;这样就可以把已生成的相关凭证从凭证库中删除,然 后再返回到固定资产系统有关业务部分,修改业务部分信 息,通过"立即制单"或"批量制单"重新生成正确的凭证。

(2)在固定资产系统生成的凭证,传递到总账系统 中,在总账系统中已经记账。对于已记账的凭证,根据内 部控制的有关要求,要实现凭证的"有痕迹"修改。因此, 应在"凭证查询"页面选中需要修改的有关记录行,再点 击"冲销"按钮,这样在总账系统中会生成一张和原来错 误凭证会计科目相同、但金额为红字的凭证,把原来错误 凭证冲销。然后再返回到固定资产系统有关业务部分,修 改业务部分信息,通过"立即制单"或"批量制单"重新生 成正确的凭证。

# 三、对账

固定资产系统在结账之前,应该保证固定资产系统 所记录的固定资产价值和总账系统中固定资产有关科目 的数值相等。即固定资产账套所记录的固定资产原值和 总账系统记录的"1601 固定资产"账户金额相等,固定资 产账套所记录的累计折旧和总账系统记录的"1602 累计 折旧"账户金额相等,见图4。

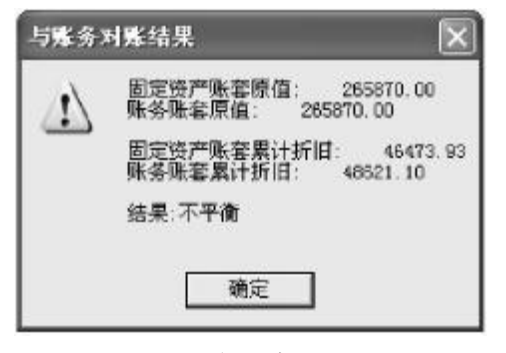

# 图 4 对账

在实务中,如果对账结果不平,说明会计处理有误, 固定资产系统是不允许结账的。但在教学过程中,由于在 设计题目数据时没有考虑到总账和固定资产系统数据的

# 全国中文核心期刊·财会月刊□

衔接,大部分账套固定资产 系统对账都不平。对此在固 定资产系统期初选项中,可 以选中"在对账不平情况下 允许固定资产月末结账"选 项,见图5,这样在对账不平 情况下仍可结账。在教学过 程中,向学生讲明这一情况 即可。

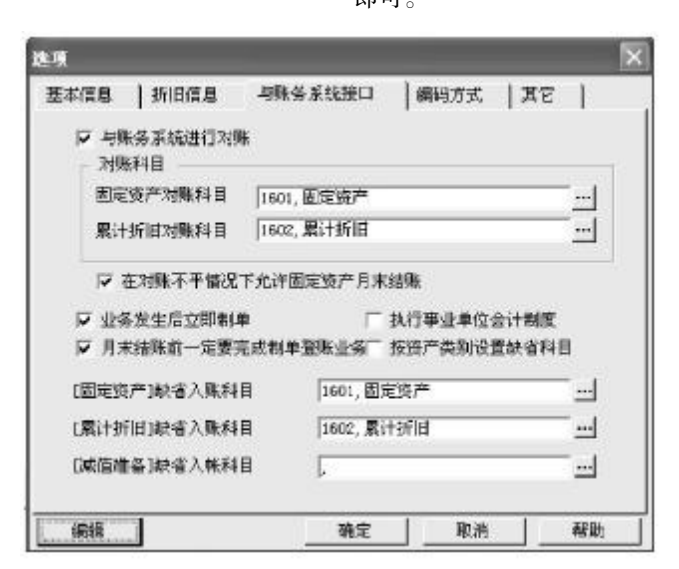

#### 图 5 对账不平情况下允许月末结账的选项

# 四、结账

同其他系统一样,固定资产系统完成了日常业务处 理以后,要进行月末结账。在月末结账中需要注意的事项 是,结账前必须完成折旧计提,如果固定资产没有计提折 旧,系统是不允许结账的,见图6。结账以后本会计期间的 所有数据不能修改,如果在结账后发现会计数据有错误 需要修改,可通过"恢复月末结账前状态"来进行反结账。

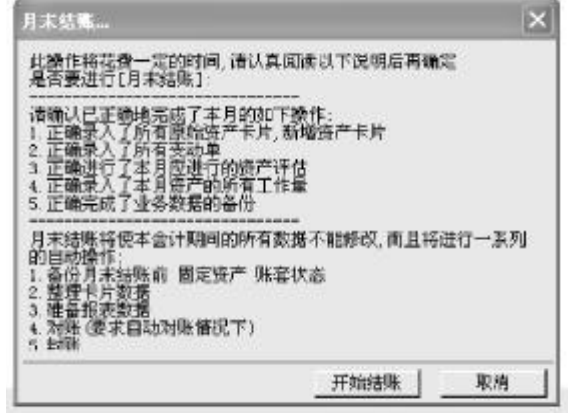

# 图 6 结账

#### 主要参考文献

孙莲香.财务软件使用教程.北京:清华大学出版社,2011

2014.9上·79·□